# Web User Manual

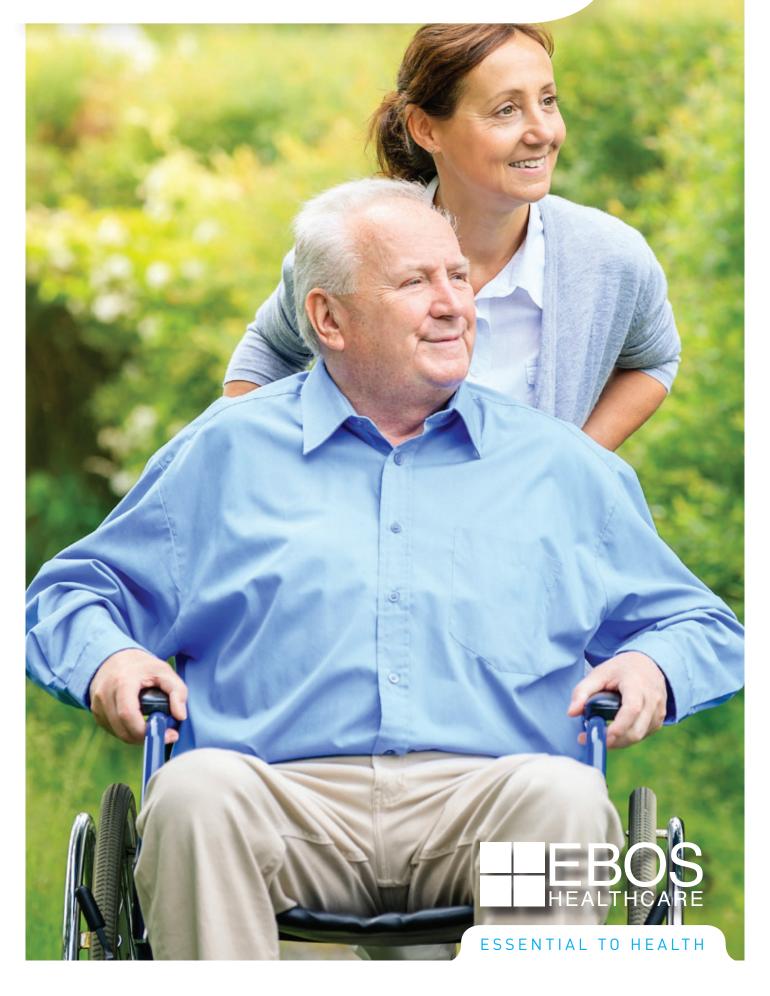

# Table of Contents

| Home Page                          | 3    |
|------------------------------------|------|
| Login Instructions                 | 3    |
| New to the EBOS Website            | 4    |
| Customer Account Screen            | 5    |
| Searching for Products             | 5    |
| Search Bar                         | 6    |
| Product Menu                       | 6    |
| Browse by Brand                    | 7    |
| Product Listing and Adding to Cart | 8    |
| Product Screen                     | 8    |
| My Account Dashboard               | 9    |
| Account Details                    | .10  |
| Changing your Password             | .10  |
| Making a Payment                   | .11  |
| Order History                      | . 12 |
| Backorders                         | . 12 |
| Product Use Summary                | . 13 |
| Ordering from a Template           | .14  |
| Templates - Default                | .15  |
| Templates - Default Editing        | .16  |
| Templates - Customised             | .17  |
| Templates - Customised Editing     | . 18 |
| Building Your Shopping Cart        | . 20 |
| Order Confirmation Page            | .21  |
| How to Order Online                |      |
| - Order Requestor                  | . 22 |
| Notes and Details to the Approver  |      |
| How to Approve Pending Requests    |      |
| - Order Approver                   | . 25 |
| Order Rejection - Approver         | . 27 |
| Order Rejection - Requestor        | . 28 |
| Contact Us                         | . 29 |
| About Us                           | . 29 |

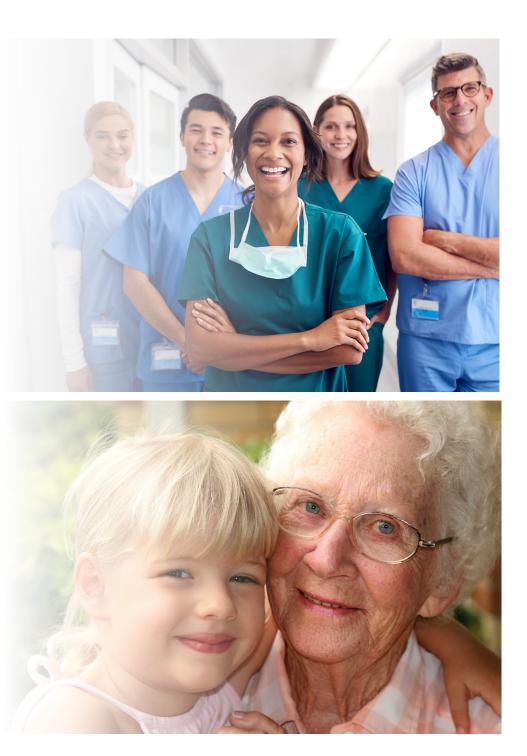

### Home Page

You don't need to Register with EBOS (www.eboshealthcare.com.au) to use many of the features. You will be able to see all product information, send requests for further information and search by brand and category. However if you want to investigate product availability and see pricing for your facility, please use the Register link to gain increased access.

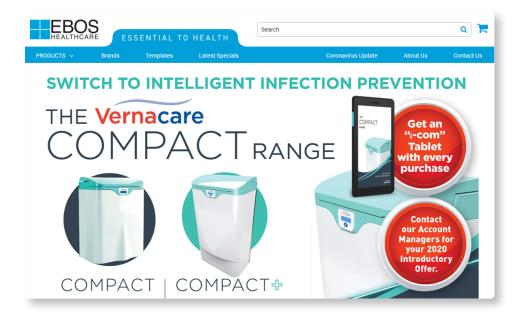

### Login Instructions

- Enter your email address
- Enter your password
- Click on the 'Login' button

\* Please note: on your first login, we ask that you reset your password for security purposes.

Fill in your 'Username' and then click on 'Forgot your password' link to reset your password.

| HEADTHCARE ESSENTIAL TO HEALTH | Register Login                                             |
|--------------------------------|------------------------------------------------------------|
| PRODUCTS v Brands Templates    | Coror Password *                                           |
|                                | Login Forgot your password? Not yet a member? Register Now |

### New to the EBOS Website?

#### How to Register: New Customer

Please download and fill out the Account Application Form and email it to: database@ebosgroup.com.au.

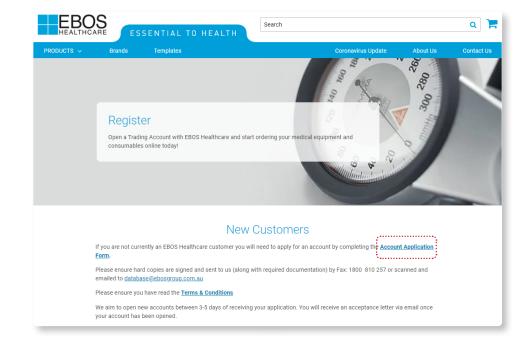

#### How to Register: Existing Customer

- Are you an existing customer wanting access to online?
- Under the Existing Customer section, please fill out the Register for Online Account Form and your Online account will be created within 48 hours.

#### **Existing Customers**

If you are an existing customer and would like to set up an online account, please fill in the **Register for Online Account Form** below and we'll create your account within 48 hours.

The system will support logins with multiple accounts, please advise these in the Message field below.

You will receive an email confirmation once your account has been completed.

| Please fill out and submit the form below with existing Trading Account details. |  |  |  |  |
|----------------------------------------------------------------------------------|--|--|--|--|
|                                                                                  |  |  |  |  |
| Full Name *                                                                      |  |  |  |  |
| Full Name                                                                        |  |  |  |  |
|                                                                                  |  |  |  |  |
| Company Name *                                                                   |  |  |  |  |
| Company Name                                                                     |  |  |  |  |
|                                                                                  |  |  |  |  |
| Company Address *                                                                |  |  |  |  |
| Company Address                                                                  |  |  |  |  |
|                                                                                  |  |  |  |  |
|                                                                                  |  |  |  |  |
|                                                                                  |  |  |  |  |
|                                                                                  |  |  |  |  |

### Customer Account Screen

- Once you have logged in, you will notice your account name will show in the left hand side of the screen together with the user that is logged in.
- If you see a message to contact us under your name, this typically means there is a concern in your account and its best to reach out to us.
- 3. If you have access to more than one account, a drop down box will be provided where the account name is shown, which will allow you to swap between the accounts you have access to. If the account is not showing up in the drop down box, it could be that this is the account you are already in.

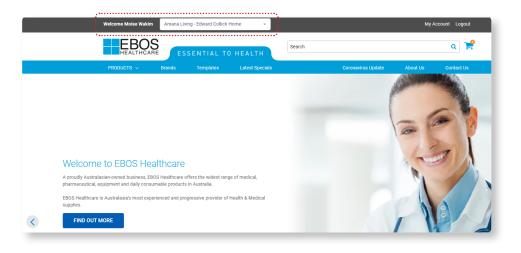

### Searching for Products

Main Search Bar will expand when you click on it. Try typing something in.

You can search using

- keywords
- product codes
- supplier part number
- product description

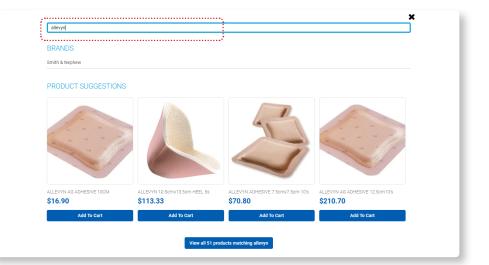

### Search Bar

When searching through the search bar you can further refine your search by making use of the below options:

- Refine your search by selecting
- Category
- Brand
- Grid or list view
- Sort By

NB: Pricing shown is for illustrative purposes only.

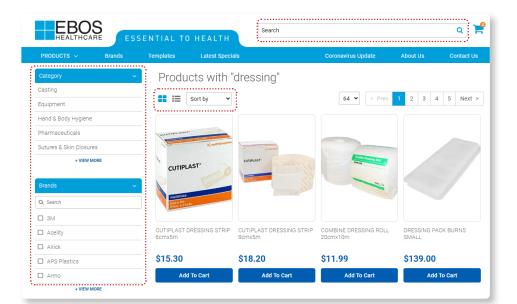

### Product Menu

- Selecting the Product Drop down menu will allow you to browse all our category of products.
- Here you can search within a product category and further refine your search using sub-tiers.
- Select a subcategory to see the products within that sub-tier.
- The search will then return a list of relevant products.

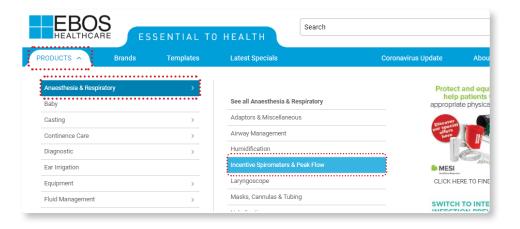

### Browse by Brand

At the top of your browser you will see "Brands" You can browse products according to the brand of your choice.

- You can choose a Brand by clicking on the logo.
- A list of brands are also available in alphabetical order.

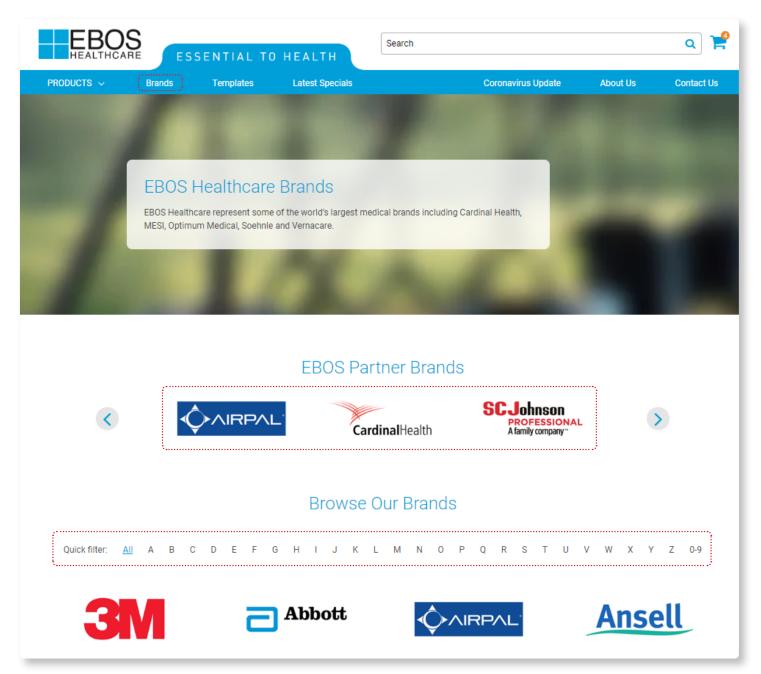

### Product Listing and Adding to Cart

- 1. Select List view first
- 2. All products are listed with EBOS Code, Unit of Measure and Stock availability.
- To add the item to your cart, adjust the quantity as desired then click 'Add to Cart'. The item will be added to your shopping cart and the order total will be updated.

NB: Pricing shown is for illustrative purposes only.

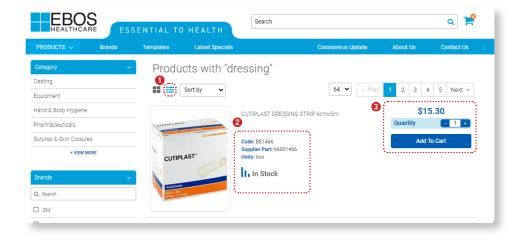

### **Product Screen**

When clicking into a particular product you will find images, user manuals, product brochures, safety data sheets, and web links to help provide you as much information as you require.

If you require additional information use the link at the bottom of the page to request it.

NB: Pricing shown is for illustrative purposes only.

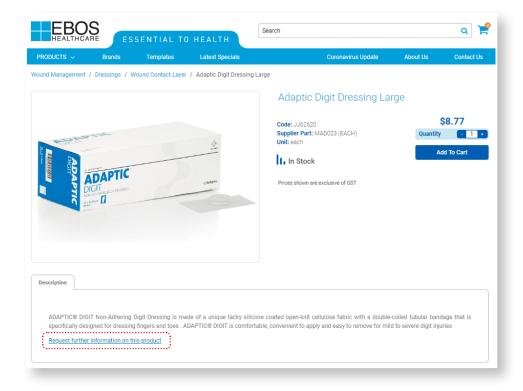

### My Account Dashboard

#### Accessing the My Account Dashboard

Simply click on 'My Account' to view the Account dashboard This is where you can manage and view your:

- Account details
- Passwords
- Payments
- Order History
- Backorders
- Product Use Summary
- Templates

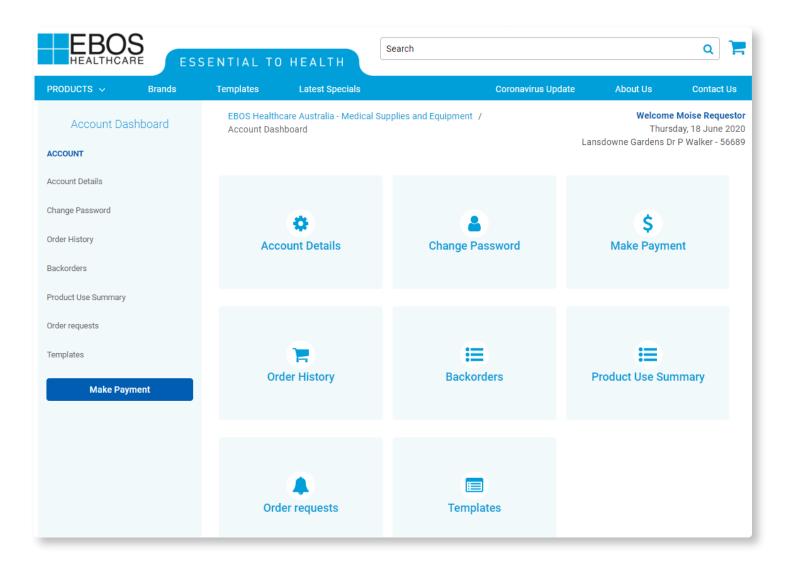

### Account Details

- Click on the "My Account" button in the header of the website near the logout button.
- Select Account Details This shows the current status of your account with EBOS.
- You can update your address by clicking on the 'Request Address Change' tab.

| PRODUCTS ~          | Brands   | Templates   | Latest Specials                                        |                                | Coronavirus Update | About Us                | Contact Us                                                  |
|---------------------|----------|-------------|--------------------------------------------------------|--------------------------------|--------------------|-------------------------|-------------------------------------------------------------|
| Account Da          | ashboard |             | ncare Australia - Medical S<br>shboard / Account Detai | Supplies and Equipment /<br>Is |                    | Thurs                   | ome Moise Wakin<br>sday, 18 June 2020<br>ge Vowell - 106603 |
| Account Details     |          |             |                                                        | Account                        | Details            |                         |                                                             |
| Change Password     |          |             | me: **George Vowell<br>eated: 21 Jun 2018              |                                |                    |                         |                                                             |
| Order History       |          | Account Nu  | mber: 106603<br>pe: ACCOUNT                            |                                |                    |                         |                                                             |
| Backorders          |          | Accept Back |                                                        |                                |                    |                         |                                                             |
| Product Use Summary | (        |             | Balance \$0.00                                         |                                | Crec               | lit Limit <b>\$0.00</b> |                                                             |
| Order requests      |          | Addresse    | S                                                      |                                |                    |                         |                                                             |
| Templates           |          | Shipping de | tails                                                  |                                | Billing Address    |                         |                                                             |
| Quotes              |          | 1 Cobb Br   | 1                                                      |                                | 1 Cobb Rd          |                         |                                                             |
| Make Pa             | yment    |             | LIZA, 3930                                             |                                | MOUNT ELIZA, 3930  |                         |                                                             |

### Changing Your Password

From the 'My Account' menu, click on the 'Change Password' button and enter your old and new password details.

| HEALTHCA            | S<br>RE | ESSENTIAL | TO HEALTH                                              | Search                | ۹ 📜                                                                       |
|---------------------|---------|-----------|--------------------------------------------------------|-----------------------|---------------------------------------------------------------------------|
| PRODUCTS ~          | Brands  | Templates | Latest Specials                                        | Coronavirus Up        | date About Us Contact Us                                                  |
| Account Da          | shboard |           | althcare Australia - Medical<br>Dashboard / Change Pas |                       | Welcome Moise Wakim<br>Thursday, 18 June 2020<br>**George Vowell - 106603 |
| Account Details     |         |           |                                                        | Change Password       |                                                                           |
| Change Password     |         |           |                                                        | Current Password *    |                                                                           |
| Order History       |         |           |                                                        | New Password *        |                                                                           |
| Backorders          |         |           |                                                        |                       |                                                                           |
| Product Use Summary |         |           |                                                        | Repeat New Password * |                                                                           |
| Order requests      |         |           |                                                        |                       |                                                                           |
| Templates           |         |           |                                                        | Change Password       |                                                                           |
| Quotes              |         |           |                                                        | 3                     | ······································                                    |
| Make Pay            | ment    |           |                                                        |                       |                                                                           |
|                     |         |           |                                                        |                       |                                                                           |

# Making a Payment

- From the 'My Account' menu, click on the 'Make a Payment' button.
- Enter the invoice you wish to pay.
- Enter the instructions that you may like to add.
- Enter the amount you are paying.
- Then follow to prompts to pay by credit card.

#### **Payment Process**

You can make a payment for an account using your credit/debit card. Please specify the details below.

Business Name

EBOS Account Number

56689

**Contact Email** 

wakim.moise@gmail.com

Invoice Number (only specify if paying a single invoice)

Instructions (any notes you might like to add)

Payment Amount \$AU \*

0

Submit

# Order History

From the 'My Account' menu, click on the 'Order History' button, here you can download PDF invoices and search past orders.

- 1. You can use the Search Filters to locate previous Orders.
- Click on Download Invoice to download PDF copies of your invoices, please note orders need 24hrs before they are available to be downloaded.

|                                                                                       |           | Order            | History           |       |            |
|---------------------------------------------------------------------------------------|-----------|------------------|-------------------|-------|------------|
| FILTERS<br>Reference No.                                                              | Order No. | Date From        | Date To           | Apply | Clear      |
| Date: Tuesday, June 1<br>Order No: 6939955<br>Reference No: BO<br>Download Invoice    | 16, 2020  |                  |                   |       | \$0.00     |
| Unposted<br>(30)                                                                      |           | Delivered<br>(0) | Backorder<br>(30) |       | Backorder  |
| Date: Tuesday, June 1<br>Order No: 6937595<br>Reference No: 56696<br>Download Invoice |           |                  |                   |       | \$34.85    |
| Unposted<br>(3)                                                                       |           | Delivered (3)    | Backorder<br>(0)  |       | Despatched |

### Backorders

- From the 'My Account' menu, click on the 'Backorders' button, here you can view all your backorders.
- You can click on the product code to view what the product is.
- Most products will also have an ETA for you to view.

|                 |                                             | Ba     | ckorders    |            |                 |             |
|-----------------|---------------------------------------------|--------|-------------|------------|-----------------|-------------|
| Product<br>Code | Description                                 | Unit 🗢 | Remaining 🖨 | ETA 🗢      | Reference No. 🗢 | Order No. 🗢 |
| GUGN001         | GOWNS LONG-SLEEVED BLUE<br>50's             | СТ     | 50          |            |                 | 56696       |
| KI6835          | ISOWIPE 75's                                | EA     | 30          |            |                 | во          |
| CO420798        | NILTAC STING FREE ADHESIVE<br>REMOVER 150mL | EA     | 1           | 25/06/2020 |                 | 56689       |

## Product Use Summary

From the 'My Account' menu, click on the 'Product Use Summary' button, here you can view the last 12 months product purchases per month.

- 1. You can download a CSV copy.
- 2. You can download a PDF copy.

|                | Pro                                        | duc | t Us | e Su | mma | ary |     |     |     |     |     |     | <b>1</b> | 2     |
|----------------|--------------------------------------------|-----|------|------|-----|-----|-----|-----|-----|-----|-----|-----|----------|-------|
| Product Code 🔶 | Description 🗢                              | Jul | Aug  | Sep  | Oct | Nov | Dec | Jan | Feb | Mar | Apr | May | Jun      | Total |
| 1369564        | NOVOFINE PEN NEEDLES<br>30G X 8mm 100'S    | -   | 4    | -    | 4   | -   | -   | -   | -   | -   | -   | -   | -        | 8     |
| 2051055        | NOVOFINE PEN NEEDLES<br>32G X 6mm 100'S    | -   | -    | -    | -   | -   | -   | -   | -   | -   | -   | -   | 1        | 1     |
| 211456         | ALCOHOL WIPES TUB 75's                     | -   | -    | -    | -   | -   | -   | -   | -   | -   | -   | -   | 36       | 36    |
| 224146         | TOUCH FREE INFRA RED<br>THERMOMETER        | -   | -    | -    | -   | -   | -   | -   | -   | -   | -   | 2   | -        | 2     |
| 224220         | GOWN BLUE THUMB UP 75's                    | -   | -    | -    | -   | -   | -   | -   | -   | -   | -   | -   | 5        | 5     |
| 31060010       | GOWN ISOLATION SMS<br>W/TIES UNIV YLW 10's | -   | 50   | -    | -   | -   | -   | -   | -   | -   | -   | -   | -        | 50    |
| 3M1530-1       | MICROPORE 25mmx9.1m<br>12's                | -   | -    | -    | -   | -   | 1   | -   | -   | -   | 1   | -   | -        | 2     |
| 3M3344         | CAVILON BARRIER WIPES<br>30's              | -   | -    | -    | -   | -   | -   | -   | -   | -   | -   | -   | 1        | 1     |
| 3M3386         | CAVILON EXTRA DRY SKIN<br>CREAM 118ML      | -   | -    | -    | -   | -   | 15  | 10  | 30  | 10  | -   | -   | -        | 65    |
| 3M3392         | CAVILON BARRIER CREAM<br>92g F/FREE        | -   | -    | -    | -   | -   | -   | -   | 2   | -   | -   | -   | -        | 2     |
| 3M9260-H       | AVAGARD MOIST. LOTION<br>125mL             | -   | -    | -    | -   | -   | -   | 5   | -   | -   | -   | -   | -        | 5     |

### Ordering from a template

#### How to Order

- 1. Select "Templates" from the Header of the website
- 2. Click on the name of template you would like to order from.
- The best and fastest way is to search for products is by using the search bar that says "Search Product by name, brand or code".
- 4. Increase the quantity per product in the template.
- 5. Click on "Proceed to Checkout".
- To make any changes to your Template, please see the edit template section in this user guide or contact ebosonline@ebosgroup. com.au for assistance.

| EBOS                |        | SSENTIAL TO   | HEALTH                                            | Search                 |        |              |          | ۹ 📜                                                                  |
|---------------------|--------|---------------|---------------------------------------------------|------------------------|--------|--------------|----------|----------------------------------------------------------------------|
| PRODUCTS $\sim$     | Brands | 1 Templates   | Latest Specials                                   |                        | Corona | virus Update | About Us | Contact Us                                                           |
| Account Das         | hboard |               | care Australia - Medical Su<br>nboard / Templates | pplies and Equipment / |        |              | Thu      | <b>come Moise Wakim</b><br>sday, 18 June 2020<br>rge Vowell - 106603 |
| Account Details     |        |               |                                                   | Temp                   | lates  |              |          |                                                                      |
| Change Password     |        | View Template | 9                                                 | Template Type          |        | items        | Edit     | Delete                                                               |
| Order History       | (      | 2 <u>Test</u> |                                                   | CUSTOMIZED             |        | 4            | 1        | Ē                                                                    |
| Backorders          |        |               |                                                   |                        |        |              |          |                                                                      |
| Product Use Summary |        | Add a new te  |                                                   |                        | DEFU   | uт 🗸         |          |                                                                      |
| Order requests      |        | Enter templa  | ate name                                          |                        | DEFAU  | u •          |          | Save                                                                 |
| Templates           |        |               |                                                   |                        |        |              |          |                                                                      |
| Quotes              |        |               |                                                   |                        |        |              |          |                                                                      |
| Make Paym           | nent   |               |                                                   |                        |        |              |          |                                                                      |
|                     |        |               |                                                   |                        |        |              |          |                                                                      |
|                     |        |               |                                                   |                        |        |              |          |                                                                      |

| EBOS Health<br>Customized 1 | care Australia - Medical Supplies and Equ<br>Template | ipment / | Account Dasi  | nboard /  | Templates /      |            |       |         | Thursday, | Moise Wakim<br>18 June 2020<br>well - 106603                                                                                                    |
|-----------------------------|-------------------------------------------------------|----------|---------------|-----------|------------------|------------|-------|---------|-----------|----------------------------------------------------------------------------------------------------|
|                             |                                                       | Cust     | omized T      | emplat    | e – ORDER M      | ODE        |       |         |           |                                                                                                    |
| Test                        | n Template                                            | Sear     | ch Product by | name, bra | and or code      |            |       |         |           | Lange Contract Contract Contra |
| Location 🔶                  |                                                       | Prod     | uct Details   |           |                  |            | Max   | Monthly | Order     | Stock                                                                                                    |
| Number                      | Description                                           | \$       | Code 🔶        | Units     | Units Per Carton | Unit Price | Stock | Avg 5   |           | o Checkout                                                                                                    |
| 1                           | Treatment Room                                        |          |               |           |                  |            |       |         |           |                                                                                                    |
| 2                           | Cupboard 1                                            |          |               |           |                  |            |       |         |           |                                                                                                    |
| 3                           | Drawer 1                                              |          |               |           |                  |            |       |         |           |                                                                                                    |
| 4                           | ALLEVYN AG ADHESIVE 10CM                              |          | BE00066EE     | each      | 10 per box       | \$21.50    | 0     |         | • 1 •     | h.                                                                                                    |
| 5                           | ALLEVYN ADHESIVE 7.5cmx7.5cm 10's                     |          | SN66000043    | box       | 30 per ctn       | \$90.30    | 0     | 6       | - 4 +     | - h                                                                                                    |
| 6                           | ALLEVYN AG NON ADHESIVE 10CM                          |          | BE00086EE     | each      | 10 per box       | \$24.10    | 0     |         | - 10 +    | -h                                                                                                    |
| 7                           | Drawer 2                                              |          |               |           |                  |            |       |         |           |                                                                                                    |
| 8                           | Mepilex Border 10cmx20cm 5's                          |          | BO295800      | box       |                  | \$113.30   | 0     |         | • • •     | h.                                                                                                    |

### Templates - Default

#### Accessing Your Templates

- Once logged in, Simply click on 'Template' tab in the header of the website.
- This will bring up a list of templates loaded against your account.

#### Creating a Default Template

(Not all online accounts have this access)

- Enter in the NEW template name in the box provided, highlighted above.
- 2. Ensure Default is selected
- 3. Click save
  - This will create a new template for you
  - If your access does not allow you to add new templates, please contact ebosonline@ebosgroup.com.au

#### Editing your Default Template

(Not all online accounts have this access)

- Click on the pencil icon of the template that you wish to edit, highlighted below
  - This will then take you to the Edit Mode of the template.
  - In this mode you will now be able to add to products to your template.
  - If your access does not allow you to add new templates, please contact ebosonline@ebosgroup.com.au

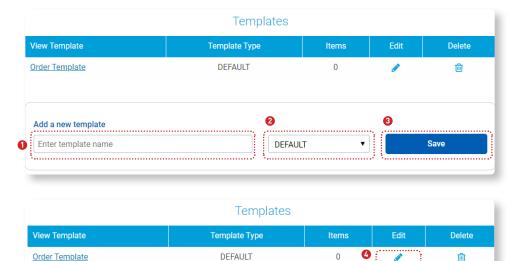

### Templates - Default Editing

### Editing your Default Template Adding products

- 1. Once the edit mode is activated, in the header of the screen it will read "Default Template EDIT MODE".
- 2. You can change the name of your template using the pencil.
- 3. Scroll to the bottom of the page and find the block titled "Add Products To Your Template" here you can search products by name, code, supplier code or brand to add to your template. The first time you add a product to your template you need to click on "Add a heading" and create a heading for the product. Select how many you normally have in stock, default is 1 and click Update.
- 4. These buttons will allow you to:
  - Add products to your template
  - Contract/Expand all the products in your template
  - Download your template in PDF format
  - Delete an item
  - Save any changes

|                                      | Default Template – EDIT MODE                                                                                                   |
|--------------------------------------|----------------------------------------------------------------------------------------------------|
| Edit Ter<br>Order Ter<br>1 Items - L |                                                                                                    |
| Select A                             | Product Details     Max     Monthly       Description     Code     Units     Units Per Carton     Unit Price     Stock     Avg |
| 0                                    | Order Template                                                                                                    |
| $\odot$                              | Needles & Syringes                                                                                                    |
| 0                                    | Needles                                                                                                    |
| $\odot$                              | NEEDLES 25Gx25mm ORANGE - Box/100 TE-2525 box 30 per ctn \$5.71                                                                |
| S                                    | Add Products To Your Template<br>Search products by code<br>arch Product by code                                               |

### **Templates - Customised**

#### Accessing Your Templates

- Once logged in, Simply click on 'Template' tab in the header of the website.
- This will bring up a list of templates loaded against your account.

#### Creating a Customised Template

(Not all online accounts have this access)

- 1. Enter in the NEW template name in the box provided, highlighted above.
- 2. Change the type of template is set to Customised.
- 3. Click save
  - This will create a new customised template for you
  - If your access does not allow you to add new templates, please contact ebosonline@ebosgroup.com.au

### Editing Your Customised Template

(Not all online accounts have this access)

- 4. Click on the pencil icon of the template that you wish to edit, highlighted below
  - This will then take you to the Edit Mode of the template
  - In this mode you will now be able to add to products to your template
  - If your access does not allow you to add new templates, please contact ebosonline@ebosgroup.com.au

| Add a new template | 2          | 3 |      |
|--------------------|------------|---|------|
| Test               | CUSTOMIZED | ~ | Save |

|               | Templates     |       |      |        |
|---------------|---------------|-------|------|--------|
| View Template | Template Type | Items | Edit | Delete |
| Test          | CUSTOMIZED    | 0 🦉   |      | Ŵ      |

### **Templates Customised- Editing**

#### Editing your Customised Template Adding products

- Once the edit mode is activated, in the header of the screen it will read "Customised Template – EDIT MODE".
- 2. You can change the name of your template using the pencil .
- Scroll to the bottom of the page and find the block titled "Add Headings To Your Template" here you can add a custom heading like "Treatment Room 1" or "Drawer 2" or "Woundcare". You will also need to select the header level too, then click update.
- 4. Scroll to the bottom of the page and find the block titled "Add Products To Your Template" here you can search products by name, code, supplier code or description to add to your template. Select how many you normally have in stock, default is 1 and click Update.
- The last block on this page is used to upload a list of products to load as a template from CSV. We recommend to first load a product, any product, using the "Add Products To Your Template" block, then Click Export Template Items. This will give you the CSV template to fill in which you can then upload using the block below.

|                                     |                                 | 0                      | Customized Template -                        | EDIT MODE             | )                 |                                                                                                    |                |       |                  |
|-------------------------------------|---------------------------------|------------------------|----------------------------------------------|-----------------------|-------------------|----------------------------------------------------------------------------------------------------|----------------|-------|------------------|
| Edit Temp<br>Test<br>0 Items - Last | <b>late</b><br>updated: Thu Jur | 18 2020                | Search Product by name, brand or             | code                  | ×<br>Add Products | Lange Contract Contract Contra | Delete         |       | <b>⊙</b><br>Save |
| Select All                          | Location 🔶<br>Number            | Description            | Product Details                              | Units Units Per C     | Carton Unit Price | Max<br>Stock                                                                                                    | Monthly<br>Avg | Stock |                  |
| U                                   | Number                          | Description            | ⊖ Code                                       | Units Units Per C     | arton Unit Price  | Stock                                                                                                    | Avy            |       |                  |
|                                     |                                 |                        | Add Headings To You                          | <sup>-</sup> Template |                   |                                                                                                    |                |       |                  |
| 3 Ente                              | er Heading (Ma                  | x 100 Characters)      | Se                                           | ect Heading Level     |                   | ~                                                                                                    | Upda           | te    |                  |
| •                                   | •••••                           |                        | ······································       | •••••                 | •••••             |                                                                                                    | • ••••••       |       |                  |
|                                     |                                 |                        |                                              |                       |                   |                                                                                                    |                |       |                  |
|                                     |                                 |                        | Add Products To Your<br>Search products by c |                       |                   |                                                                                                    |                |       |                  |
|                                     | 6                               | Search Product by code |                                              | 0                     | Up                | date                                                                                                    |                |       |                  |
|                                     |                                 |                        |                                              |                       |                   |                                                                                                    |                |       |                  |
|                                     |                                 |                        |                                              |                       |                   |                                                                                                    |                |       |                  |
|                                     |                                 |                        | Import template fro                          | om CSV                |                   |                                                                                                    |                |       |                  |
| 6                                   |                                 |                        | Please upload a file with a .c:              |                       |                   |                                                                                                    |                |       |                  |
|                                     |                                 |                        | Choose file No file chosen                   | Upload                | 0                 |                                                                                                    |                |       |                  |
|                                     |                                 |                        | Export template iter                         | ns                    |                   |                                                                                                    |                |       |                  |

## Templates Customised- Editing

#### Editing your Customised Template moving products around

- 1. In the edit mode, if you want to move a product around to change the order, you need to change the location number of that product.
- 2. Example, if the below Mepilex product needed to move into Drawer 1 from its current location, you would change its number 8 to a 6 then click "Save".

|                                     |                                    | Customize                         | d Template         | - EDI  | MODE             |                                                                                                    |                                                                                                    |                |         |
|-------------------------------------|------------------------------------|-----------------------------------|--------------------|--------|------------------|----------------------------------------------------------------------------------------------------|----------------------------------------------------------------------------------------------------|----------------|---------|
| Edit Temp<br>Test<br>4 Items - Last | <b>plate</b><br>: updated: Thu Jur | 8                                 | t by name, brand o | r code |                  | <ul> <li>✓</li> <li>✓</li></ul> | Lange Contract Contract Contra | Delete         | 2 Save  |
| Select All                          | Location 🔶<br>Number               | Pr                                | oduct Details      | Units  | Units Per Carton | Unit Price                                                                                                    | Max<br>Stock                                                                                                    | Monthly<br>Avg | Stock 🔶 |
| 0                                   | 1                                  | Treatment Room                    |                    |        |                  |                                                                                                    |                                                                                                    |                | ø       |
| •                                   | 2                                  | Cupboard 1                        |                    |        |                  |                                                                                                    |                                                                                                    |                | ø       |
| $\odot$                             | 3                                  | Drawer 1                          |                    |        |                  |                                                                                                    |                                                                                                    |                | ø       |
| 0                                   | 4                                  | ALLEVYN AG ADHESIVE 10CM          | BE00066EE          | each   | 10 per box       | \$21.50                                                                                                    | - 0 +                                                                                                    | -              | -h      |
| 0                                   | 5                                  | ALLEVYN ADHESIVE 7.5cmx7.5cm 10's | SN66000043         | box    | 30 per ctn       | \$90.30                                                                                                    | - 0 +                                                                                                    | -              | h.      |
| 0                                   | 6                                  | ALLEVYN AG NON ADHESIVE 10CM      | BE00086EE          | each   | 10 per box       | \$24.10                                                                                                    | - 0 +                                                                                                    | -              | h.      |
| 0                                   | 7                                  | Drawer 2                          |                    |        |                  |                                                                                                    |                                                                                                    |                | ø       |
| 0                                   | 0                                  | Mepilex Border 10cmx20cm 5's      | B0295800           | box    |                  | \$113.30                                                                                                    | - 0 +                                                                                                    | -              | h.      |

# **Building Your Shopping cart**

Your shopping Cart can be built by searching products via the brand, category or quick search functions. You may also add to your cart from existing templates you have set up.

 You can constantly monitor your progress by checking the shopping cart icon on the top right hand corner of your screen. It will show you the number of items in your cart and the value of the cart.

### The Cart

- To see a detailed list of your Shopping cart at any time, click on the shopping trolley icon in the top right hand corner of your screen, and select view cart.
- 2. To delete product, click on the rubbish bin icon, in and confirm you want to delete.
- To amend quantity, input the new quantity required directly or click on the (-) or (+) to adjust levels. Your cart is 'auto saved', meaning items stay in cart if you are interrupted in the middle of finalising an order.
- If you want to add more products, simply continue shopping using the 'Continue Shopping' tab on the top of cart summary.

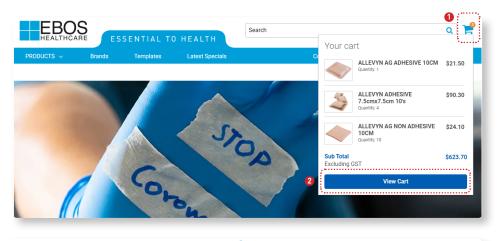

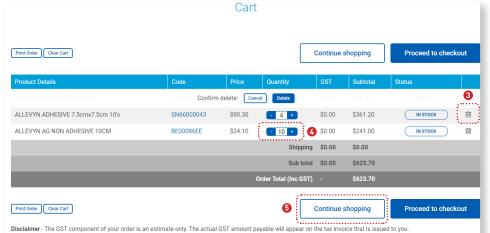

Under our Terms and Conditions, we are not able to accept cancellation/returns/exchanges of accepted purchase orders or items on backorder due to changes of mind.

# Order Confirmation Page

This is the Order Confirmation Page, it is designed as a review page for you to check that the order looks correct, and that the shipping details are also correct.

This page will also require you to enter the following information:

- Purchase Order Number (mandatory item – choose date of order, if you do not use purchase order numbers)
- Contact name
- Contact phone number
- Any additional delivery instructions.
- You can choose to purchase using either of the two options: On Account or Pay Online.

\* An email confirmation of your order will now be sent and this order can be viewed online from the following day.

#### E-mail Order Confirmation

A copy of your order confirmation will be emailed to you, directly after placing your order.

| Account & Delivery                                |                                                                  |
|---------------------------------------------------|------------------------------------------------------------------|
| Shipping details                                  | Billing Address                                                  |
| **George Vowell     Cobb Rd     MOUNT ELIZA, 3930 | Moise Wakim<br>**George Vowell<br>1 Cobb Rd<br>MOUNT ELIZA, 3930 |
| Contact & Order Details                           |                                                                  |
| Purchase Order Number                             |                                                                  |
| Contact Name                                      |                                                                  |
| Contact Phone                                     |                                                                  |
| Instructions                                      |                                                                  |
| <ul> <li>On Account</li> </ul>                    | h                                                                |
| O Pay Online                                      |                                                                  |
| Back to cart                                      | Place Order                                                      |

#### Dear Customer,

#### This is to inform you that your order was submitted successfully.

#### Order Details

| Product Information                | Code       | Supplier Part | Price Qty | GST    | Subtota |
|------------------------------------|------------|---------------|-----------|--------|---------|
| Red Seal Propolis & Honey Soap 100 | g 28510020 | 24032         | \$1.02 1  | \$0.15 | \$1.02  |
| Package and Handling Fee           |            |               |           | \$0.00 | \$0.00  |
| Sub Total                          |            |               |           | \$0.15 | \$1.02  |
| Order Total (inc GST)              |            |               |           |        | \$1.17  |

Delivery Details Sufiyan Anwar Staff Purchase Account TO BE COLLECTED

#### Contact and Order Details

Web Order Reference : 4356438 Order Date : 5/9/2018 Delivery Instructions : Contact Name : Contact Phone :

Disclaimer - The GST component of your order is an estimate only. The actual GST amount payable will appear on the tax invoice that is issued to you.

### How to Order Online - Order Requestor

- 1. Go to www.eboshealthcare.com.au
- 2. Login with your username and password.
- 3. Click on Templates.
- 4. If applicable, select the account that you want to place an order on.
- 5. Select the right template to use.
- Use the Search Function or scroll through the template to find the product you want to order.
- 7. Enter an amount against all the products you want to order.
- 8. Click "Proceed to Checkout".
- If you would like to order from more than one template, after you have proceeded to check out, click on "Templates" from the website header and repeat from point 5.

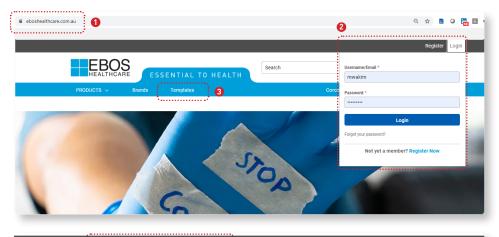

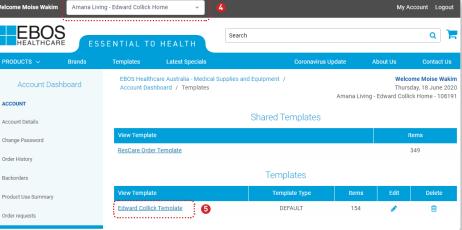

| Default Template - C | DRDER MODE |
|----------------------|------------|
|----------------------|------------|

| Order from Template<br>Edward Collick Template<br>154 Items - Last updated: Thu Jun 18 2020 | syringe         |       |                  | ×          | 0     | c       |        | + 🛃 Download  |
|---------------------------------------------------------------------------------------------|-----------------|-------|------------------|------------|-------|---------|--------|---------------|
|                                                                                             | Product Details |       |                  |            | Max   | Monthly | Order  | Stock         |
| Description                                                                                 | 🔶 Code 🔶        | Units | Units Per Carton | Unit Price | Stock | Avg     |        | SIUCK         |
| Template                                                                                    |                 |       |                  |            |       | 8       | Procee | d to Checkoût |
| Needles & Syringes                                                                          |                 |       |                  |            |       |         | ł      |               |
| Diabetes Care                                                                               |                 |       |                  |            |       |         |        |               |
| BD Micro-Fine Insulin Pen Needles 31G x 8mm -<br>Box/100                                    | BD01000631      | box   | 12 per ctn       | \$19.52    | 1     | 0.17 7  |        | ) h. –        |
| Sharps Disposal                                                                             |                 |       |                  |            |       |         |        |               |
| Sharps Container 1.4L                                                                       | 77420015        | each  | 36 per ctn       | \$2.96     | 1     | 0.67    | - 0 +  | ) h.          |
| Sharps Container 8L                                                                         | 77420024        | each  | 15 per ctn       | \$10.10    | 1     | 0.42    | - 5 +  | ) h.          |
| Syringe                                                                                     |                 |       |                  |            |       |         |        |               |
| SYRINGES 10mL LOCK - Box/100                                                                | TE-10L          | box   | 12 per ctn       | \$17.10    | 1     | 0.08    | - 4 +  | h.            |
| SYRINGES 1mL SLIP TB 100's                                                                  | TE-01T          | box   | 18 per ctn       | \$12.92    | 1     | 0.08    | - 0 +  | ) h.          |
| SYRINGES 3mL LOCK 100's                                                                     | TE-H2L          | box   | 18 per ctn       | \$8.75     | 1     | 0.17    | - 4 +  | ) h.          |
| SYRINGES 50mL CATH TIP 20's                                                                 | TE-50C          | box   | 12 per ctn       | \$18.20    | 1     | 0.25    | 0.     | ) h.          |
| SYRINGES 5mL LOCK 100's                                                                     | TE-05L          | box   | 12 per ctn       | \$12.90    | 1     | 0.33    | • 0 •  | h.            |
| Nutritional Support                                                                         |                 |       |                  |            |       |         |        |               |
| Enteral Feeds                                                                               |                 |       |                  |            |       |         |        | 1             |
| ENTERAL SYRINGE 60mL 60's                                                                   | AMSLPE60        | box   |                  | \$66.67    | 1     | 0.08    | - 0 +  | ) h.          |

### How to Order Online - Order Requestor

9. Check that the quantities in you cart are right, if not make adjustments as necessary.

10. Click on 'Request Approval' to submit your order for approval.

|                              |          | Ca      | rt                   |        |                 |                       |      |
|------------------------------|----------|---------|----------------------|--------|-----------------|-----------------------|------|
| Print Order Clear Cart       |          |         |                      | Co     | ntinue shopping | Request appre         | oval |
| Product Details              | Code     | Price 🥑 | Quantity             | GST    | Subtotal        | Status                |      |
| SYRINGES 10mL CONC L/L 100's | BD302149 | \$18.67 | - 1 +                | \$0.00 | \$18.67         | IN STOCK              | Ŵ    |
| SYRINGES 10mL CONC L/S 100's | BD302143 | \$65.37 | - 1 +                | \$0.00 | \$65.37         | IN STOCK              | Ŵ    |
| SYRINGES 20mL ECC L/S 50's   | BD300142 | \$21.90 | • 4 +                | \$0.00 | \$87.60         | IN STOCK              | Ŵ    |
| SYRINGES 2mL L/S 100's       | BD302204 | \$8.44  | • 1 •                | \$0.00 | \$8.44          | IN STOCK              | Ē    |
| SYRINGES 50mL CATH TIP 20's  | TE-50C   | \$21.50 | - 3 +                | \$0.00 | \$64.50         | IN STOCK              | Ŵ    |
|                              |          |         | Shipping             | \$1.00 | \$10.00         |                       |      |
|                              |          |         | Sub total            | \$1.00 | \$254.58        |                       |      |
|                              |          | O       | rder Total (Inc GST) | -      | \$255.58        |                       |      |
| Print Order Clear Cart       |          |         |                      | Co     | ntinue shopping | Request approximation | oval |

Disclaimer - The GST component of your order is an estimate only. The actual GST amount payable will appear on the tax invoice that is issued to you.

Under our Terms and Conditions, we are not able to accept cancellation/returns/exchanges of accepted purchase orders or items on backorder due to changes of mind.

### Notes and Details to the Approver:

This screen will pass on all the below details to the Approver including the notes you place on this order.

- Notes to the Approver
- Purchase Order
- Contact Name
- Contact Phone
- Delivery Instructions

### Order approval

| Notes to the Approver |        |
|-----------------------|--------|
|                       |        |
|                       |        |
|                       | ,      |
| Purchase Order *      |        |
|                       |        |
|                       |        |
|                       |        |
| Contact Name *        |        |
|                       |        |
|                       |        |
| Contact Phone *       |        |
|                       |        |
|                       |        |
|                       |        |
| Delivery Instructions |        |
|                       |        |
|                       |        |
|                       |        |
| Submit Order for Ap   | nroval |
| Sublint Order for A   | piovai |

- Once you click Submit order for Approval you will see the below screen.
- You will also receive an email to inform you that your order has been submitted.
- The Approver on the account will also see an email with details of what they need to approve.

| Your request has been     | submitted               |                       |    |  |
|---------------------------|-------------------------|-----------------------|----|--|
| Your Order Number: #24894 | 1 has been successfully | submitted for approva | I. |  |

### How to Approve Pending Requests - Order Approver

- 1. Go to www.eboshealthcare.com.au
- 2. Login with your username and password.
- If applicable, select account name of the organisation that has the order waiting for your approval (or select the Centre/Clinic/Site).
- 4. Click on "My Account".
- 5. Click on "Order Requests".

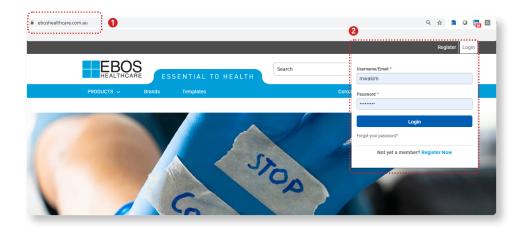

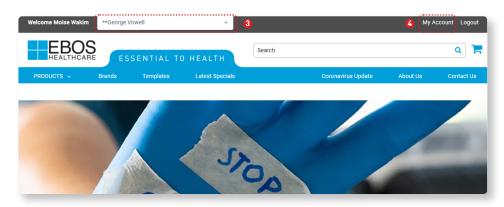

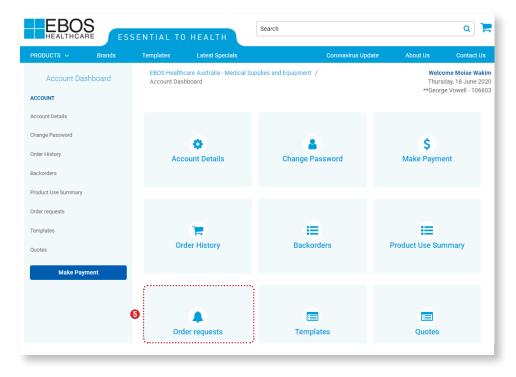

### How to Approve Pending Requests - Order Approver

- 6. Find the order you would like to approve and click "Review".
- 7. Ensure all Products are in the cart.
- 8. Adjust quantities as you see fit.
- 9. Delete products as you see fit.
- 10. Approve the order and it will be sent to us.
- 11. Reject the order and it will be sent back to the requestor.
- 12. Delete the order and it will be deleted.
- 13. Add Products to the cart if you need to add something else.
- 14. Notes from the requestor will be shown here.

### E-mail Order Confirmation

A copy of your order confirmation will be emailed to you and the requestor if you approve, reject or delete the order.

|                               | Order requ      | ests                    |          |
|-------------------------------|-----------------|-------------------------|----------|
| Reference No: 248941          | Purchase Order: | Date: 18/6/2020 7:53 AM | \$402.44 |
| Submitted by: Moise Requestor | Test            | 6 Items                 | Review   |
| Notes                         |                 |                         |          |
| Please approve                |                 |                         |          |

| Reject                                             | 12 🗖         | lete       | 8                   |         |          |          |
|----------------------------------------------------|--------------|------------|---------------------|---------|----------|----------|
| Product Details                                    | Code         | Price      | Quantity            | GST     | Subtotal | Status   |
| No Touch Infrared Non-Contact Forehead Thermometer | 224146       | \$175.00   |                     | \$17.50 | \$175.00 | IN STOCK |
| Safety Face Shields - Full Visor 🚯                 | D3V350240W   | \$7.50     | 5 +                 | \$3.75  | \$37.50  | IN STOCK |
| OptiLube Gel 42g Tube                              | OM1121       | \$4.42     |                     | \$0.00  | \$4.42   | IN STOCK |
| Vue Ultrasound Gel 250ml Bottle                    | OM1157       | \$4.73     |                     | \$0.47  | \$4.73   | IN STOCK |
| OptiLube 11mL Pre-Filled Syringe - Box/25          | OM1126       | \$131.33   |                     | \$0.00  | \$131.33 | IN STOCK |
| OPTILUBE GEL 20g SACHET STERILE - Box/20           | OM1119       | \$27.74    |                     | \$0.00  | \$27.74  | IN STOCK |
|                                                    |              |            | Shipping            | \$0.00  | \$0.00   |          |
|                                                    |              |            | Sub total           | \$21.72 | \$380.72 |          |
|                                                    |              | Or         | der Total (Inc GST) | -       | \$402.44 |          |
| Reject                                             | De           | lete       |                     |         |          | A        |
|                                                    | Add More Pro | ducts To C | Cart                |         |          |          |
| Product                                            |              | Quar       | ntity               |         |          |          |
| Search Product by code                             |              | 1          |                     |         |          |          |

### **Order Rejection - Approver**

If an approver wants to reject the order:

- Click on My Account.
- Click on Order Requests.
- 1. Click on the Review order button .
- 2. If the order needs to be rejected and sent back to the requestor, click "Reject".
- Enter reason you are rejecting the order, i.e "wrong brand of otoscope please find correct one and click the submit button".
- The requestor will then receive an email to notify them the order they have submitted for approval has been rejected and they need to review.

|                                           | Order r                         | equests               |                         |           |                 | 0                         |        |
|-------------------------------------------|---------------------------------|-----------------------|-------------------------|-----------|-----------------|---------------------------|--------|
|                                           |                                 |                       | Date: 19/6/2020 2:55 AM |           |                 | \$173.06                  |        |
| Submitted by: Requestor test              | testing                         | 4                     | Items                   |           |                 | Review                    |        |
| Notes                                     |                                 |                       |                         |           |                 |                           |        |
| reject order                              |                                 |                       |                         |           |                 |                           |        |
|                                           |                                 | Notes<br>reject order |                         |           |                 |                           |        |
| Reject                                    |                                 | Delete                |                         |           |                 | A                         | \pprov |
|                                           |                                 |                       |                         |           |                 |                           |        |
| Please contact Customer Service regarding | your account with us. Your orde | er can be placed,     | though may not b        | e process | ed. We look for | ward to hearing from you. |        |
|                                           |                                 |                       |                         |           |                 |                           |        |
| oduct Details                             | Code                            | Price                 | Quantity                | GST       | Subtotal        | Status                    |        |
| CCU-CHEK PERFORMA STRIP - Box/100         | BM4948874                       | \$65.90               | - 1 +                   | \$0.00    | \$65.90         | IN STOCK                  | É      |
| ERFLO NEB KIT ADULT                       | BIA1631EE                       | \$5.54                | • 1 +                   | \$0.00    | \$5.54          | IN STOCK                  | ĺ      |
| oscope Specula Disposable 2.75mm          | WL52432-U                       | \$4.29                | - 1 +                   | \$0.43    | \$4.29          | IN STOCK                  | ĺ      |
| AFE-T-PRO LANCETS - Box/200               | BMB951                          | \$85.90               | - 1 +                   | \$0.00    | \$85.90         | IN STOCK                  | ĺ      |
|                                           |                                 |                       | Shipping                | \$1.00    | \$10.00         |                           |        |
|                                           |                                 |                       | Sub total               | \$1.43    | \$171.63        |                           |        |
|                                           |                                 | Orde                  | r Total (Inc GST)       |           | \$173.06        |                           |        |
|                                           |                                 |                       |                         |           |                 | _                         |        |
| Reject                                    |                                 | Delete                |                         |           |                 | 4                         | \ppro\ |
|                                           | 8 Reje                          | ect Reaso             | n                       |           |                 |                           |        |
|                                           | Notes to Requestor              |                       |                         |           |                 |                           |        |
|                                           |                                 |                       |                         |           |                 |                           |        |
|                                           |                                 | Submit                |                         |           |                 |                           |        |
|                                           |                                 |                       |                         |           |                 |                           |        |

### **Order Rejection - Requestor**

If an approver rejects an order the requestor will need to do the following:

 When an order is rejected the requestor of the order will get an email to notify them. Order Request Rejected

Dear Tasha Tawhai

#### **Order Request Rejected**

Dear Customer,

Your order request(s) on <u>https://www.eboshealthcare.com.au</u> has been rejected by the Approver.

You would need to update this order request before sending it for approval.

Kindly edit the order request.

#### \*\*Adelaide Hills Medical Clinic - 100645

• Reference no #249310, created by Tasha Tawhai, on 19/6/2020 1:27 PM

Rejected By: Order Notes From Approver: change the order Purchase Order: testing Contact Name: Natasha Contact Phone: 1300457890 Delivery Instructions:

If an approver rejects an order the requestor will need to do the following:

- When an order is rejected the requestor of the order will get an email to notify them.
- The requestor will then:
- Log into the website
- Click on My Account
- Click on Order Requests
- 2. Review the notes on why the order was rejected.
- 3. Either edit the order to resubmit or delete it.

| Reference No: 249310       | Purchase Order: | Date: 19/6/2020 3:27 AM | 3 \$169.4 | 7     |
|----------------------------|-----------------|-------------------------|-----------|-------|
| Submitted by: Tasha Tawhai | testing         | 5 Items                 | Edit De   | lete  |
| Notes                      |                 |                         | \$        | ••••• |
| change the order           |                 |                         |           |       |

For more information contact your Account Manager or call Customer Service on 1800 269 534 www.eboshealthcare.com.au

### Contact Us

From any screen viewed, you can click on the 'Contact Us' tab to phone, fax, or email us with your queries or feedback.

Following Enquiry Types are available:

- Order Enquiry
- Account Enquiry
- Product Enquiry
- Registration Enquiry
- Website Feedback

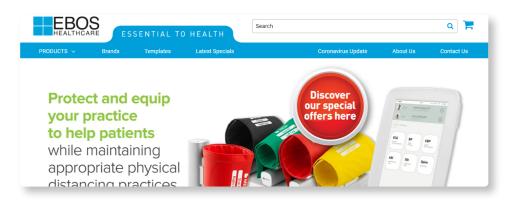

### About Us

From any screen view, click on the 'About Us' link to know more about our Company, EBOS Healthcare divisions and our values.

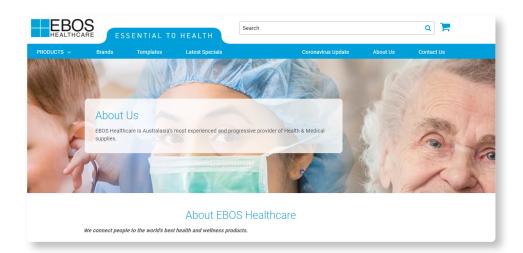

### Notes

| <br> |
|------|
|      |
|      |
|      |
|      |
|      |
|      |
|      |
|      |
|      |
|      |
|      |
|      |
| <br> |
|      |
|      |
|      |
|      |
|      |
|      |
|      |
| <br> |
|      |
|      |
|      |
|      |
|      |
|      |
|      |
|      |
|      |
| <br> |
|      |
|      |
|      |
|      |
|      |
|      |
|      |
|      |
|      |
|      |
|      |
|      |
|      |
|      |
|      |
|      |
|      |
|      |
|      |
|      |
| <br> |
|      |
|      |
|      |
|      |

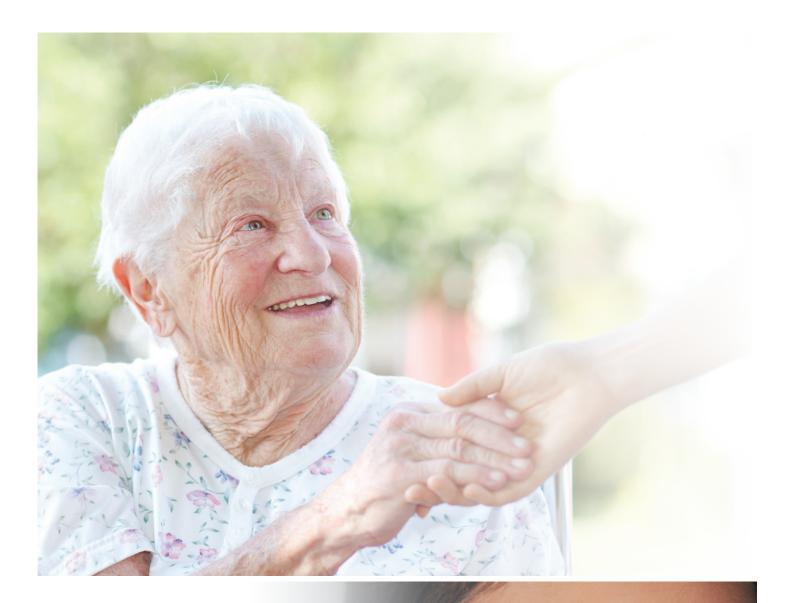

For more information contact your Account Manager or call Customer Service on **1800 269 534** 

www.eboshealthcare.com.au

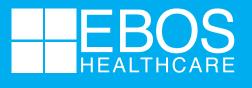

ESSENTIAL TO HEALTH